# Multilink PPP op Terug-naar-Terug routers met meerdere seriële interfaces ٦

# Inhoud

[Inleiding](#page-0-0) [Voorwaarden](#page-0-1) [Vereisten](#page-0-2) [Gebruikte componenten](#page-1-0) [Verwante producten](#page-1-1) **[Conventies](#page-1-2)** [Configureren](#page-1-3) **[Netwerkdiagram](#page-1-4) [Configuraties](#page-1-5)** [Voorbeeld 1: Interfacekiezer](#page-2-0) [Controleer voorbeeld 1](#page-4-0) [Probleemoplossing voorbeeld 1](#page-5-0) [Voorbeeld 2: Sjabloon](#page-5-1) [Controleer voorbeeld 2](#page-7-0) [Probleemoplossing voorbeeld 2](#page-7-1) [Gerelateerde informatie](#page-8-0)

# <span id="page-0-0"></span>**Inleiding**

In sommige omgevingen kan het nodig zijn om seriële links te bundelen om als één gezamenlijke bandbreedte te handelen. Dit document beschrijft hoe u een Cisco 2503 Access Server-interface kunt configureren om twee seriële interfaces met twee verschillende methoden te bundelen:

- [Interfacekiezer](#page-2-0)
- [Sjabloon](#page-5-1)

Deze configuraties kunnen worden gebruikt voor routers die worden aangesloten door huurlijnen of routers die de kanaalservicemodule of de gegevensservicemodule (CSU/DSU) of ISDNterminaladapter (TA) hebben geconfigureerd voor bellen. (Cisco routers zijn niet ingesteld voor de telefoonnummers.) U kunt aanvullende functies aan deze configuratie toevoegen om aan uw behoeften te voldoen.

# <span id="page-0-1"></span>Voorwaarden

## <span id="page-0-2"></span>Vereisten

Er zijn geen specifieke vereisten van toepassing op dit document.

## <span id="page-1-0"></span>Gebruikte componenten

De informatie in dit document is gebaseerd op de volgende software- en hardware-versies:

- Cisco 2503 routers
- Cisco IOS®-softwarerelease 12.2(7b)E

De informatie in dit document is gebaseerd op de apparaten in een specifieke laboratoriumomgeving. Alle apparaten die in dit document worden beschreven, hadden een opgeschoonde (standaard)configuratie. Als uw netwerk live is, moet u de potentiële impact van elke opdracht begrijpen.

## <span id="page-1-1"></span>Verwante producten

Deze configuratie kan met om het even welke twee routers met twee WAN seriële interfaces elk worden gebruikt. U kunt WIC-1T, WIC-2T of vaste WAN-seriële interfaces gebruiken.

## <span id="page-1-2"></span>**Conventies**

Raadpleeg voor meer informatie over documentconventies de [technische Tips](//www.cisco.com/en/US/tech/tk801/tk36/technologies_tech_note09186a0080121ac5.shtml) va[n](//www.cisco.com/en/US/tech/tk801/tk36/technologies_tech_note09186a0080121ac5.shtml) [Cisco.](//www.cisco.com/en/US/tech/tk801/tk36/technologies_tech_note09186a0080121ac5.shtml)

# <span id="page-1-3"></span>**Configureren**

Deze sectie bevat informatie over het configureren van de functies die in dit document worden beschreven.

N.B.: Als u aanvullende informatie wilt vinden over de opdrachten in dit document, gebruikt u het [Opdrachtplanningprogramma](//tools.cisco.com/Support/CLILookup/cltSearchAction.do) (allee[n](//tools.cisco.com/RPF/register/register.do) [geregistreerd](//tools.cisco.com/RPF/register/register.do) klanten).

## <span id="page-1-4"></span>**Netwerkdiagram**

Het netwerk in dit document is als volgt opgebouwd:

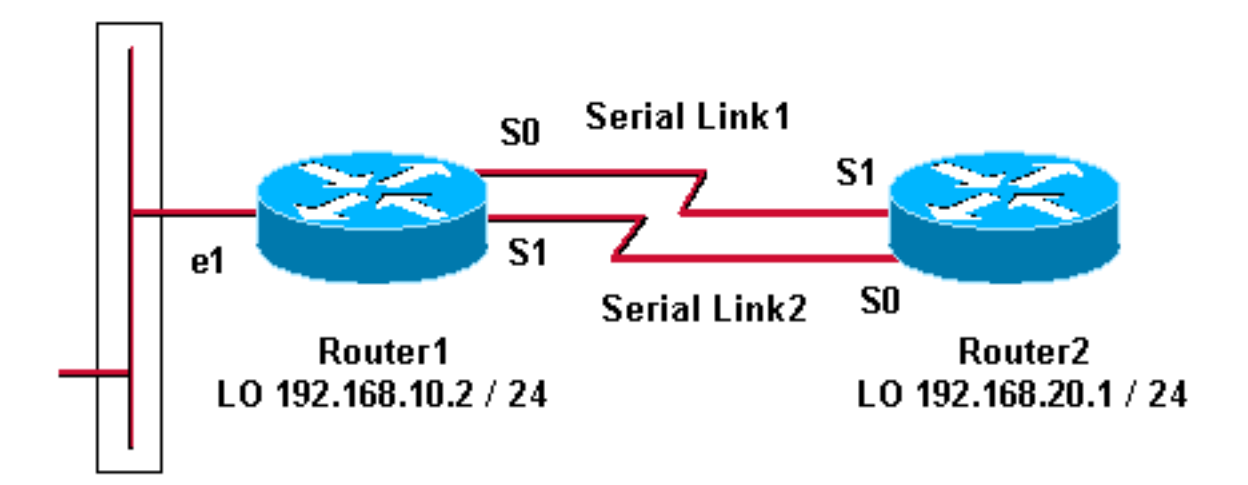

# <span id="page-1-5"></span>**Configuraties**

Deze configuratie is getest met Cisco IOS-softwarerelease 12.2(7b) op Cisco 2500 Series routers. De zelfde configuratieconcepten zouden op een gelijkaardige routertopologie of andere Cisco IOS versies van de Software van toepassing zijn.

[Voorbeeld 1: Interfacekiezer](#page-2-0)

- $\cdot$  router1
- router2

[Voorbeeld 2: Sjabloon](#page-5-1)

- $\cdot$  router1
- router2

### <span id="page-2-0"></span>Voorbeeld 1: Interfacekiezer

router 1 - Cisco 2503 Current configuration: version 12.2 hostname Router1 ! username Router2 password 0 abc *!--- This local username and password pair is used for PPP Challenge !--- Handshake Authentication Protocol (CHAP) authentication.* ip subnet-zero no ip domainlookup ! ! interface Loopback0 ip address 192.168.10.2 255.255.255.0 *!--- The loopback address is used by interface dialer 1.* ! ! interface Serial0 no ip address encapsulation ppp dialer in-band dialer rotary-group 1 *!--- Interface Serial0 is a member of rotary-group 1. !- -- The rotary group configuration is in interface dialer 1.* no fair-queue pulse-time 1 ! interface Serial1 no ip address encapsulation ppp dialer in-band dialer rotarygroup 1 no fair-queue pulse-time 1 ! interface Dialer1 *!--- This is the configuration for rotary-group 1. !--- The dialer interface number must exactly match the rotary group number.* ip unnumbered Loopback0 encapsulation ppp dialer in-band dialer idle-timeout 300 dialer map ip 192.168.20.1 name Router2 broadcast dialer load-threshold 2 either dialer-group 1 *!--- Apply interesting traffic definition from dialer-list 1.* no fair-queue ppp authentication chap ppp direction callout *!--- This is a hidden command; see the [Notes](#page-3-0) section for more information.* ppp multilink *!--- Allow multilink for the dialer profile. !--- Without this command, multilink is NOT negotiated.* ! ip classless ip route 192.168.20.1 255.255.255.255 Dialer1 dialer-list 1 protocol ip permit *!--- The dialer-list defines the interesting traffic.* ! line con 0 line aux 0 transport input all line vty 0 4 login ! end

#### router 2 - Cisco 2503

Current configuration: version 12.2 hostname Router2

!

```
!
username Router1 password 0 abc
ip subnet-zero
no ip domain-lookup
!
!
interface Loopback0
 ip address 192.168.20.1 255.255.255.0
!
!
interface Serial0
 no ip address
 encapsulation ppp
 dialer in-band
 dialer rotary-group 1
 no fair-queue
 clockrate 56000
 pulse-time 1
!
interface Serial1
 no ip address
 encapsulation ppp
 dialer in-band
 dialer rotary-group 1
 no fair-queue
 clockrate 56000
 pulse-time 1
!
!
interface Dialer1
 ip unnumbered Loopback0
  encapsulation ppp
 dialer in-band
 dialer idle-timeout 999
 dialer map ip 192.168.10.2 name Router1 broadcast
 dialer load-threshold 2 either
 dialer-group 1
 no fair-queue
 no cdp enable
 ppp authentication chap
 ppp multilink
!
ip classless
ip route 192.168.10.2 255.255.255.255 Dialer1
!
dialer-list 1 protocol ip permit
!
line con 0
line aux 0
line vty 0 4
!
end
```
#### <span id="page-3-0"></span>Voorbeeld 1 Opmerkingen

De PPP richting callout opdracht is een verborgen opdracht die wordt gebruikt wanneer een router wordt verward met wie wie (wanneer verbonden back-to-back of verbonden door huurlijnen en de CSU/DSU of ISDN TA worden geconfigureerd om te bellen). De opdracht aanroepen van de PPPrichting kan ook worden gebruikt. Gebruik een van deze opdrachten.

• Voor een lokale router, gebruik de van de ppp richting uitgeroepen.

• Voor een externe router, gebruik de kant van de ppp aanroep.

Als u deze opdracht niet gebruikt, sluit de router zich een ogenblik aan en sluit dan de verbindingen af.

De bovenstaande configuratie beschrijft twee routers, Router1 en Router2, die twee seriële interfaces hebben die moeten worden gebundeld om als één enkele geaggregeerde bandbreedte te fungeren. Op beide routers wordt interface-loopback geconfigureerd en geïntegreerd in interfacetaler met ip ongenummerde loopback0. Beide seriële interfaces worden geconfigureerd voor geen IP-adres. Fysieke interfaces Seriële0 en Serial1 worden geconfigureerd met dialer roterend-groep en gekoppeld aan één logisch interfacetaler.

Kiezer-lijst 1 definieert het interessante verkeer, dat op zijn beurt het opdracht dialer-groep 1 op interface-dialer 1 in werking stelt om de link op te halen. De dialer map statement die op beide routers is gedefinieerd, zet interface-dialer 1 in kaart met het IP-adres van de peer router en de hostname die is gedefinieerd, werkt op CHAP-verificatie. De statische route definieert routes naar de bestemming.

De opdracht voor de verificatie van PPP maakt de PPP-onderhandeling mogelijk. De opdracht beladingsdrempel voor dialer stelt een lading in die wordt geactiveerd om de tweede serielijn te brengen. De opdrachten voor multilink en dialer roterend-group zijn zodanig geconfigureerd dat beide seriële interfaces samen kunnen worden gebundeld als één Virtual-Access-interface voor totale bandbreedte. De PPP directie callout opdracht bepaalt welke kant tijdens PPP onderhandeling en CHAP authenticatie een oproep moet doen.

### <span id="page-4-0"></span>Controleer voorbeeld 1

Deze sectie verschaft informatie die u kunt gebruiken om te bevestigen dat uw configuratie correct werkt.

Bepaalde opdrachten met show worden ondersteund door de tool [Output Interpreter \(alleen voor](https://www.cisco.com/cgi-bin/Support/OutputInterpreter/home.pl) [geregistreerde klanten\). Hiermee kunt u een analyse van de output van opdrachten met](//tools.cisco.com/RPF/register/register.do) show genereren.

#### Router1# **show ppp multilink**

Virtual-Access1, bundle name is Router2 Bundle up for 00:01:05 Dialer interface is Dialer1 0 lost fragments, 0 reordered, 0 unassigned 0 discarded, 0 lost received, 1/255 load 0x0 received sequence, 0x0 sent sequence Member links: 2 (max not set, min not set) Serial0, since 00:01:05, no frags rcvd Serial1, since 00:01:05, no frags rcvd

#### Router2# **show ppp multilink**

 Virtual-Access1, bundle name is Router1 Bundle up for 00:03:25 Dialer interface is Dialer1 0 lost fragments, 0 reordered, 0 unassigned 0 discarded, 0 lost received, 1/255 load 0x0 received sequence, 0x0 sent sequence Member links: 2 (max not set, min not set) Serial1, since 00:03:25, no frags rcvd Serial0, since 00:03:25, no frags rcvd

### <span id="page-5-0"></span>Probleemoplossing voorbeeld 1

Deze sectie bevat informatie waarmee u problemen met de configuratie kunt oplossen.

Bepaalde opdrachten met show worden ondersteund door de tool [Output Interpreter \(alleen voor](https://www.cisco.com/cgi-bin/Support/OutputInterpreter/home.pl) [geregistreerde klanten\). Hiermee kunt u een analyse van de output van opdrachten met](//tools.cisco.com/RPF/register/register.do) show genereren.

Opmerking: Voordat u debug-opdrachten afgeeft, raadpleegt u [Belangrijke informatie over Debug](//www.cisco.com/en/US/tech/tk801/tk379/technologies_tech_note09186a008017874c.shtml) [Commands](//www.cisco.com/en/US/tech/tk801/tk379/technologies_tech_note09186a008017874c.shtml).

#### Opdrachten debug

Op Router1, debug ppp authenticatie opdracht toont het succes van CHAP.

```
May 8 17:52:19: Se1 PPP: Using configured call direction
May 8 17:52:19: Se1 PPP: Treating connection as a callout
May 8 17:52:19: Se0 CHAP: O CHALLENGE id 135 len 28 from "Router1"
May 8 17:52:19: Se1 CHAP: O CHALLENGE id 135 len 28 from "Router1"
May 8 17:52:19: Se0 CHAP: I CHALLENGE id 134 len 28 from "Router2"
May 8 17:52:19: Se0 CHAP: O RESPONSE id 134 len 28 from "Router1"
May 8 17:52:19: Se1 CHAP: I CHALLENGE id 134 len 28 from "Router2"
May 8 17:52:19: Se1 CHAP: O RESPONSE id 134 len 28 from "Router1"
May 8 17:52:19: Se0 CHAP: I SUCCESS id 134 len 4
May 8 17:52:19: Se0 CHAP: I RESPONSE id 135 len 28 from "Router2"
May 8 17:52:19: Se0 CHAP: O SUCCESS id 135 len 4
May 8 17:52:19: Se1 CHAP: I SUCCESS id 134 len 4
May 8 17:52:19: Se1 CHAP: I RESPONSE id 135 len 28 from "Router2"
May 8 17:52:19: Se1 CHAP: O SUCCESS id 135 len 4
5d05h: %LINK-3-UPDOWN: Interface Virtual-Access1, changed state to up
May 8 17:52:19: Vi1 PPP: Using configured call direction
May 8 17:52:19: Vi1 PPP: Treating connection as a callout
5d05h: %LINEPROTO-5-UPDOWN: Line protocol on Interface Serial0, changed state to up
5d05h: %LINEPROTO-5-UPDOWN: Line protocol on Interface Serial1, changed state to up
Op Router2, debug ppp authenticatie opdracht toont "Waiting for peer...."
```

```
5d02h: %LINK-3-UPDOWN: Interface Serial0, changed state to up
5d02h: Se0 PPP: Treating connection as a callin
5d02h: Se0 CHAP: O CHALLENGE id 132 len 28 from "Router2"
5d02h: Se0 CHAP: I CHALLENGE id 133 len 28 from "Router1"
5d02h: Se0 CHAP: Waiting for peer to authenticate first
5d02h: Se0 CHAP: I RESPONSE id 132 len 28 from "Router1"
5d02h: Se0 CHAP: O SUCCESS id 132 len 4
5d02h: Se0 CHAP: Processing saved Challenge, id 133
5d02h: Se0 CHAP: O RESPONSE id 133 len 28 from "Router2"
5d02h: Se0 CHAP: I SUCCESS id 133 len 4
5d02h: %LINEPROTO-5-UPDOWN: Line protocol on Interface Serial0, changed state to up
```
#### <span id="page-5-1"></span>Voorbeeld 2: Sjabloon

router 1 - Cisco 2503

Current configuration ! version 12.2 !

```
hostname Router1
!
!
username Router2 password 0 abc
ip subnet-zero
no ip domain-lookup
!
multilink virtual-template 1
!--- Applies the virtual interface template to the
multilink bundle. interface Loopback0 ip address
192.168.10.2 255.255.255.0 !--- The loopback address is
used by virtual-template 1. interface Virtual-Template1
!--- Interface virtual-template is a logical interface
that creates !--- virtual access interfaces dynamically
and applies them to !--- physical serial interfaces. ip
unnumbered Loopback0 !--- Always unnumber the virtual-
template to an UP interface. !--- Do not assign a static
IP. ppp authentication chap ppp multilink !--- Enables
multilink PPP on the virtual-template interface.
interface Serial0 no ip address encapsulation ppp pulse-
time 1 ppp multilink ! interface Serial1 no ip address
encapsulation ppp pulse-time 1 ppp multilink ! ! ip
classless ! line con 0 line aux 0 transport input all
line vty 0 4 login ! end
router 2 - Cisco 2503
Current configuration :
!
version 12.2
!
hostname Router2
!
!
username Router1 password 0 abc
ip subnet-zero
no ip domain-lookup
!
multilink virtual-template 1
!
!
!
interface Loopback0
 ip address 192.168.20.1 255.255.255.0
!
!
interface Virtual-Template1
 ip unnumbered Loopback0
 ppp authentication chap
 ppp multilink
```

```
interface Serial0
 no ip address
 encapsulation ppp
 no fair-queue
 clockrate 56000
 pulse-time 1
 ppp multilink
!
```
!

```
interface Serial1
```

```
 no ip address
  encapsulation ppp
 no fair-queue
 clockrate 56000
 pulse-time 1
 ppp multilink
!
!
ip classless
!
!
line con 0
line aux 0
line vty 0 4
!
end
```
De configuratie hierboven beschrijft de virtuele sjabloon die op Router1 en Router2 is geconfigureerd. In dit voorbeeld worden beide routers geconfigureerd met virtuele sjablonen. De routers worden terug naar achteren aangesloten en de multilink-sessie gaat niet weg. Er zijn geen statische routes nodig: er wordt een host-route geïnstalleerd na PPP-onderhandelingen.

Gebruik Cisco IOS-softwarerelease 11.3 of hoger om virtuele sjabloon voor PPP multilink te gebruiken.

De opdracht virtuele sjabloon maakt dynamisch een virtuele access interface en past deze toe op fysieke seriële interfaces met de opdracht virtuele-sjablonen. De parameters (zoals ppp authenticatieschap) die in interface virtuele sjabloon zijn ingesteld, worden voor beide seriële interfaces toegepast. De opdracht voor multilink in de interface virtueel-sjabloon bundelt de fysieke seriële interfaces om een virtuele toegang te vormen om de bandbreedte te verzamelen.

### <span id="page-7-0"></span>Controleer voorbeeld 2

Deze sectie verschaft informatie die u kunt gebruiken om te bevestigen dat uw configuratie correct werkt.

Bepaalde opdrachten met show worden ondersteund door de tool [Output Interpreter \(alleen voor](https://www.cisco.com/cgi-bin/Support/OutputInterpreter/home.pl) [geregistreerde klanten\). Hiermee kunt u een analyse van de output van opdrachten met](//tools.cisco.com/RPF/register/register.do) show genereren.

#### Router2# **show ppp multilink**

```
Virtual-Access1, bundle name is Router1
```
*!--- Virtual Access interface used for the bundle* Bundle up for 00:20:38 0 lost fragments, 0 reordered, 0 unassigned 0 discarded, 0 lost received, 1/255 load 0x0 received sequence, 0x0 sent sequence Member links: 2 (max not set, min not set) Serial1, since 00:20:39, no frags rcvd Serial0, since 00:20:39, no frags rcvd *!--- Note that there are two links (Se 0 and Se1) in the bundle*

Deze opdrachten kunnen ook helpen:

- Toon ip verbonden route om te zien of de IP route voor de virtuele toegang geïnstalleerd is.
- tonen interface virtueel-toegang x-Om de status van een bepaalde virtuele-toegangsinterface te controleren. In het bovenstaande voorbeeld is het virtuele toegangsinterfacenummer 1.

## <span id="page-7-1"></span>Probleemoplossing voorbeeld 2

Deze sectie bevat informatie waarmee u problemen met de configuratie kunt oplossen.

Bepaalde opdrachten met show worden ondersteund door de tool [Output Interpreter \(alleen voor](https://www.cisco.com/cgi-bin/Support/OutputInterpreter/home.pl) [geregistreerde klanten\). Hiermee kunt u een analyse van de output van opdrachten met](//tools.cisco.com/RPF/register/register.do) show genereren.

Opmerking: Voordat u debug-opdrachten afgeeft, raadpleegt u [Belangrijke informatie over Debug](//www.cisco.com/en/US/tech/tk801/tk379/technologies_tech_note09186a008017874c.shtml) [Commands](//www.cisco.com/en/US/tech/tk801/tk379/technologies_tech_note09186a008017874c.shtml).

Tijdstempels in de mondiale configuratie als volgt configureren:

```
service timestamps debug datetime msec
service timestamps log datetime msec
```
Gebruik deze opdrachten om problemen op te lossen:

- debug PPP onderhandeling-om te zien of een client PPP onderhandeling passeert. U kunt ook controleren welke opties (callback, Multilink PPP [MLP], enzovoort) en welke protocollen (IP, IPX, enzovoort) worden onderhandeld.
- debug van PPP-authenticatie Om te zien of een client authenticatie passeert.
- debug Vsjabloon: u kunt zien welke configuraties met virtuele sjablonen worden gebruikt.
- debug van profiel: om te zien welke configuratieopties zijn toegepast op de virtuele toegang interface.

# <span id="page-8-0"></span>Gerelateerde informatie

- [Verouderde DDR Hubs configureren](//www.cisco.com/en/US/docs/ios/11_3/dial/configuration/guide/dchubddr.html?referring_site=bodynav)
- [Peer-to-peer DDR configureren met snelkiezerprofielen](//www.cisco.com/en/US/docs/ios/11_3/dial/configuration/guide/dcdiprof.html?referring_site=bodynav)
- [Ondersteuning van kiestechnologie](//www.cisco.com/cisco/web/psa/configure.html?mode=tech&level0=277907760&referring_site=bodynav)
- [Technische ondersteuning Cisco-systemen](//www.cisco.com/cisco/web/support/index.html?referring_site=bodynav)